#### COMP 204

#### <span id="page-0-0"></span>Introduction to image analysis with scikit-image (part two)

Mathieu Blanchette, based on slides from Christopher J.F. Cameron and Carlos G. Oliver

## Grayscaling

Many image processing algorithms assume a 2D matrix

 $\triangleright$  not an image with a third dimension of color

To bring the image into two dimensions

- $\triangleright$  we need to summarize the three colors into a single value
- $\triangleright$  this process is more commonly know as grayscaling
- $\triangleright$  where the resulting image only holds intensities of gray
	- $\triangleright$  with values between 0 and 1

skimage submodule **color** has useful functions for this task

 $\triangleright$  API

[http://scikit-image.org/docs/dev/api/skimage.](http://scikit-image.org/docs/dev/api/skimage.color.html) [color.html](http://scikit-image.org/docs/dev/api/skimage.color.html)

#### Grayscaling

Goal: Create a grayscale version of a color image (see next slide)

```
1 import skimage io as io
2 import skimage color as color
3 import matplotlib . pyplot as plt
4 from skimage color import rgb2gray
5
6 \# read image into memory
\bar{7} image = io . imread ("monkey . jpg")
8 \# convert to grayscale
9 gray_image = rgb2gray(image)
10
11 print (image [0,0]) # prints [255,255,255]12 print (gray_image [0,0]) # prints 1.0
13 p lt . imshow (gray-image)
14 plt . show ()
15 io. imsave ("monkey_grayscale.jpg", gray_image)
```
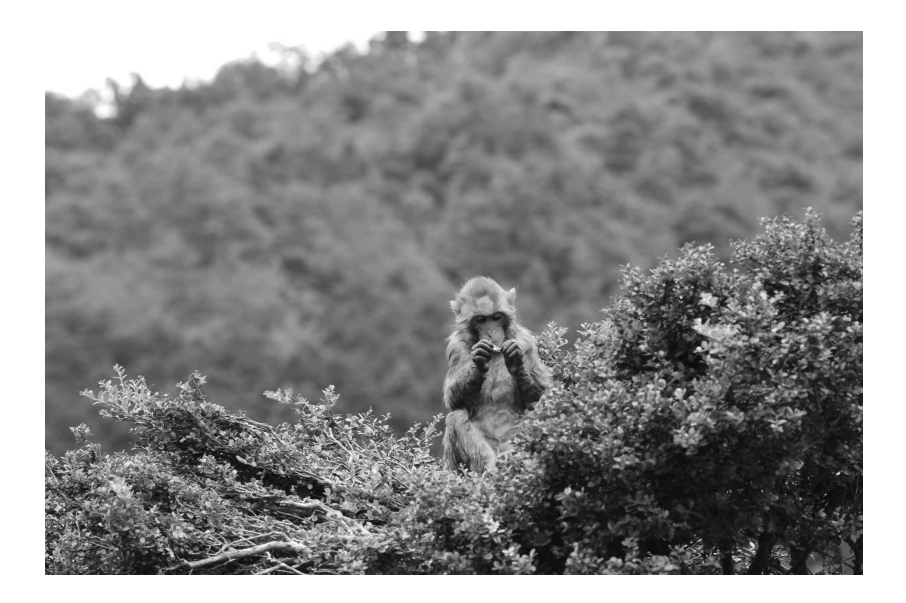

#### Binary image

Goal: Produce a black-and-white version of a color image (see next slide).

```
1 import skimage io as io
2 import skimage color as color
3 import matplotlib . pyplot as plt
4 from skimage color import rgb2gray
5 import numpy as np
6
\bar{7} image = io . imread ("monkey . \bar{p}g'')
8 gray_image = rgb2gray(image)
9
10 \# this creates a new array,
11 \# with 1's everywhere gray image >0.5, and 0 elsewhere
12 b l a c k and white = np. where (gray image >0.5, 255, 0)
13
14 plt . imshow (black and white)
15 plt . show ()
16 io.imsave ("monkey_black_and_white.jpg", black_and_white)
```
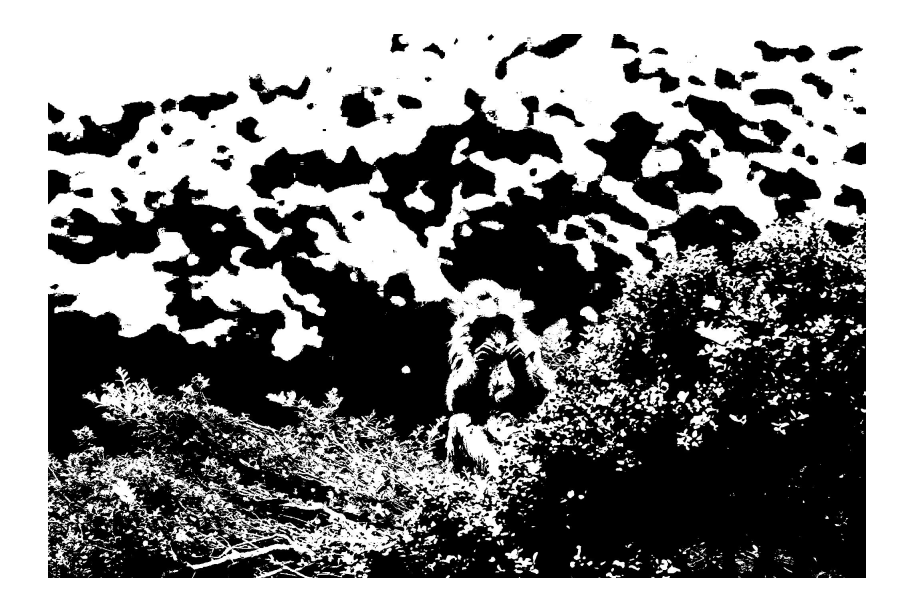

### Blurring an image

Goal: Reduce the resolution of an image by blurring it, e.g. to reduce fine-level "noise" (unwanted details).

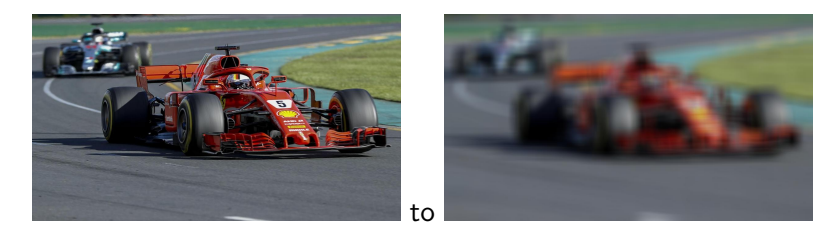

#### Blurring an image

<span id="page-7-0"></span>Blurring is achieved by replacing each pixel by the average value of the pixels in a small window centered on it. Example, window of size 5:

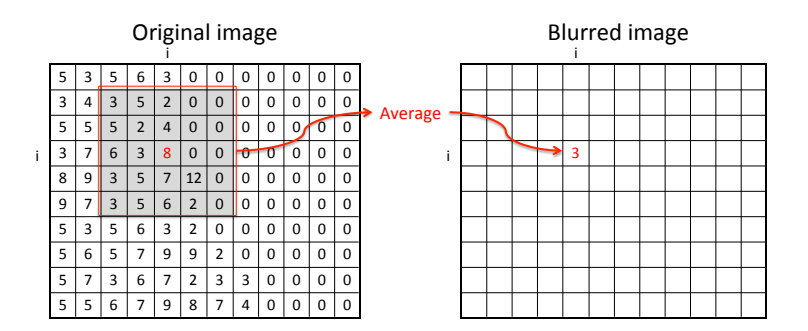

### Blurring an image

```
1 def blur (image, filter size):
2 \qquad n row, n col, colors = image shape
3 b lu r r e d = np . z e r os ( ( n _ row, n _ c o l , c o l ors ), d t y p e = np . u in t 8 )
4 half_size=int (filter_size /2)
5 for i in range (n_{row}):
6 for j in range (n_{\text{col}}):
7 \#\ define the boundaries of window around (i, j)8 left=max(0,j-half\_size)9 right=min(i+half_size, n-row)10 top=max(0, i-ha) f_size)11 bot=min(n_{\text{col}}, i+half_{\text{size}})12 \# calculate average of RGB values in window
13 b lurred [i, j] = \setminus14 image [ bot : top , left : right right , : ] . mean ( axis = (0,1))15 return blurred image
```
Image[ bottom:top, left:right, ,:] corresponds to the sub-image ranging from rows bottom to top-1 and columns left to right-1, and all 3 color dimensions.

**I** means  $(axis=(0,1))$  states that we want to take an average over dimension 0 (rows) and dimension 1 (columns) but not dimension 2 (RGB). This returns that a [1](#page-7-0)d [n](#page-9-0)[d](#page-7-0)[ar](#page-8-0)[r](#page-9-0)[ay](#page-0-0) [co](#page-23-0)[nt](#page-0-0)[ain](#page-23-0)[in](#page-0-0)[g](#page-23-0) the average red, green, and blue values in the subimage.  $9/24$ 

 $290$ 

# Original image

<span id="page-9-0"></span>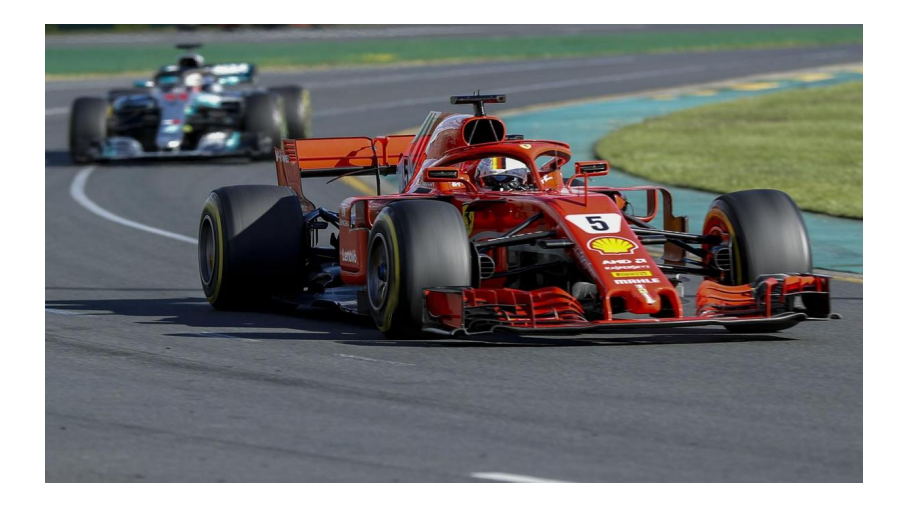

#### Window size  $= 5$

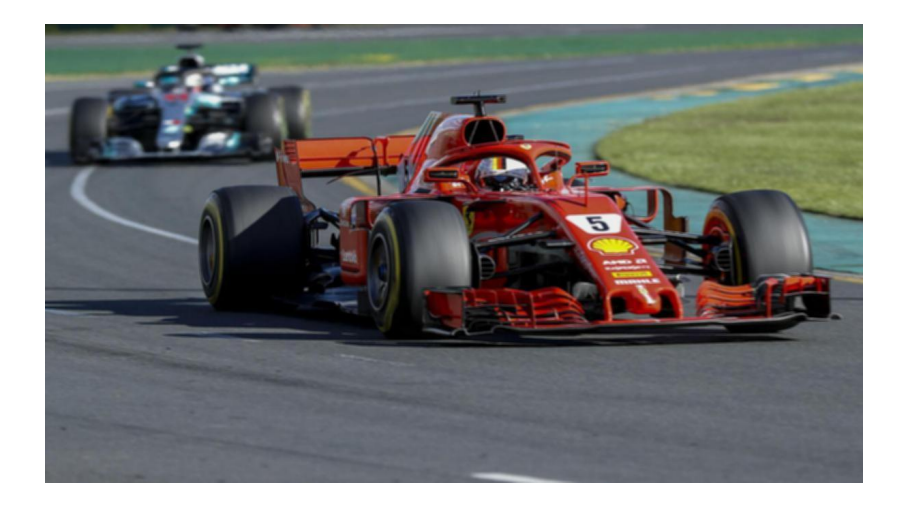

K ロ ▶ K 個 ▶ K 할 ▶ K 할 ▶ 이 할 → 9 Q @ 11 / 24

#### Window size  $= 21$

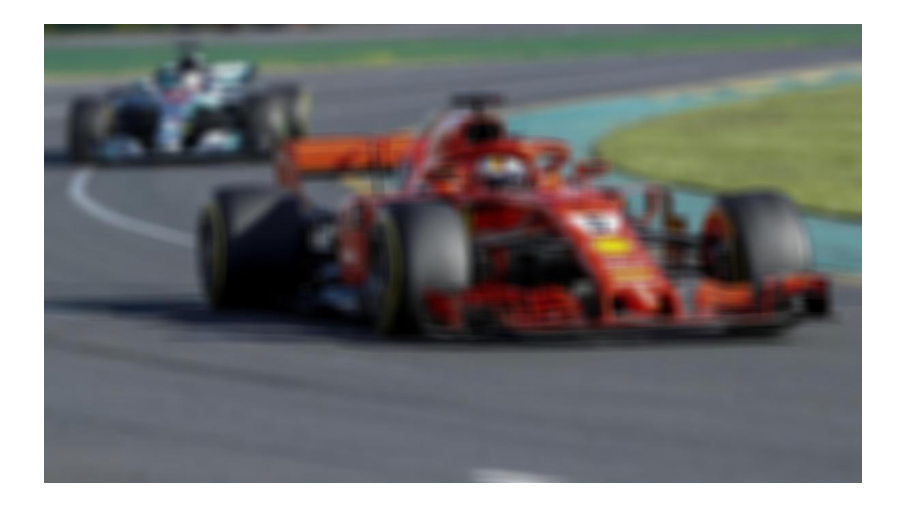

K ロ X x 個 X X ミ X X ミ X ミ → つ Q Q → 12 / 24

#### Window size  $= 101$

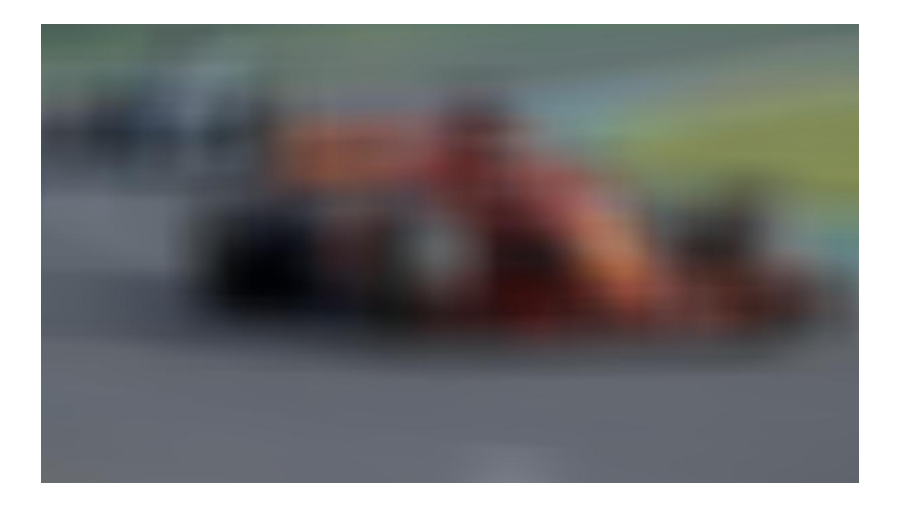

K ロ X x 個 X X ミ X X ミ X ミ → つ Q Q → 13 / 24

#### Running time issues

Note: When our window size is large (say 101), blurring the image is slow ( $> 1$  minute). Why?

- $\triangleright$  Our image is 674  $\times$  1200 pixels.
- $\triangleright$  For each pixel in the image, we need to calculate the average of the  $101 \times 101$  pixels around it, and for each of the three colors!
- $\blacktriangleright$  The total number of operations is proportional to  $674 \times 1200 \times 101 \times 101 = 25$  Billion operations!

SkImage has many built-in blurring functions (called filters) with faster implementations:

<h>ttp://scikit-image.org/docs/dev/api/skimage.filters.html

Goal: Identify regions of the image that contain sharp changes in colors/intensities.

Why? Useful for

- $\blacktriangleright$  delineating objects (image segmentation)
- $\blacktriangleright$  recognizing them (object recognition)

 $\blacktriangleright$  etc.

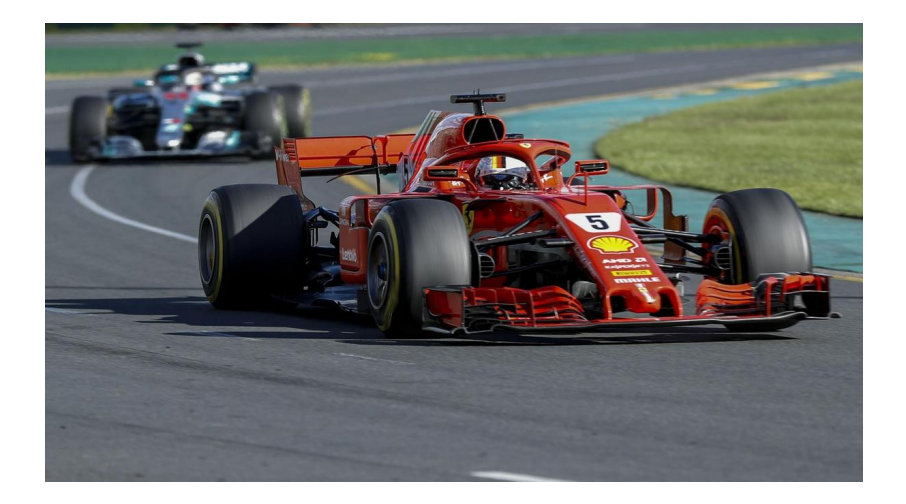

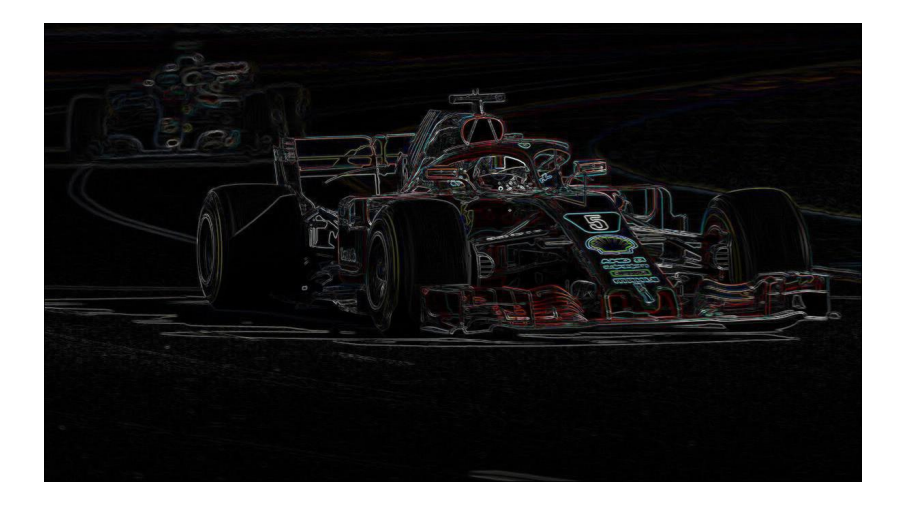

What's an edge in an image?

Horizontal edge at row *i: image*( $i - 1, j$ ) is very different from  $image(i + 1, j)$ 

Vertical

edge at column j: image(i, j–1) is very different from image(i, j+1)

#### Idea:

For each position  $(i, j)$  and each color (RGB), calculate change hor  $=$  image(i-1,j, color) - image(i+1,j, color) change vert = image(i,j-1, color) - image(i,j+1, color) edge\_image(i,j,color) = sqrt( <code>change\_hor $^2+$  change\_vert $^2)$ </code>

```
1 def detect_edges(image):
2 \qquad n row, n col, colors = image shape
\beta edge_image = np. zeros( (n_row, n_col, 3), dtype=np. uint8)
4 for i in range (1, n-row -1):
5 for i in range (1, n_{\text{col}}-1):
6 for c in range (3):
7
8 \# conversion to intermeded to accommodate
9 \# for potentially negative values
10 d_r=int (image [i-1,j,c]) -int (image [i+1,j,c])
11 d c=int (image [i, j -1, c ]) -int (image [i, j +1, c ])
12 g r a d = math . s q r t ( d _ r *2+d _ c *2 )
13
14 \# limit value to 255
15 edge_image [i, j, c] = np. uint 8 (min(255, grad))16 return edge_image
```
### Edge detection on monkey image

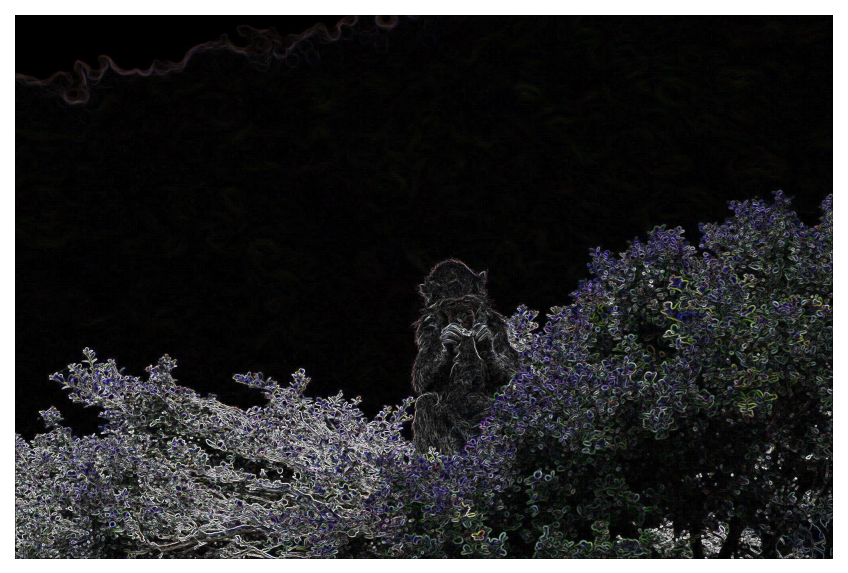

Not so great if our goal is to find the monkey in the image!

### Blurring  $+$  Edge detection

To smooth out fine details like leaves: Start by blurring the image, then apply edge detection.

![](_page_20_Picture_2.jpeg)

## Analysis of microscopy images

![](_page_21_Picture_1.jpeg)

![](_page_22_Picture_1.jpeg)

<span id="page-23-0"></span>Skimage has many edge detection algorithms: [http://scikit-image.org/docs/0.5/auto\\_examples/plot\\_](http://scikit-image.org/docs/0.5/auto_examples/plot_canny.html) [canny.html](http://scikit-image.org/docs/0.5/auto_examples/plot_canny.html)